# **onishi@mikilab.doshisha.ac.jp**  $\rm\,PCC}$ PC **PC** PC **PC** example the set of the set of the set of the set of the set of the set of the set of the set of the set of the set of the set of the set of the set of the set of the set of the set of the set of the set of PC  $\overline{P}$  $\mathcal{P}$  , the proposition of  $\mathcal{P}$  respectively.  $\lambda$ ,  $1.1$ スターノード (master) と計算ノード (slave1, slave2…) によって構成されており, 各計算ノードがハー  $\mathcal{S}_\mathcal{S}$  $\alpha$  , and the state  $\alpha$  state  $\alpha$  , and the state  $\alpha$  ,  $\alpha$  $\mathcal{A}(\mathcal{A})$

講義 **1**

 $\mathcal A$  , and  $\mathcal A$  , and  $\mathcal A$  , and  $\mathcal A$  , and  $\mathcal A$  , and  $\mathcal A$  , and  $\mathcal A$  , and  $\mathcal A$  , and  $\mathcal A$ ,  $\overline{\phantom{a}}$ 

OS

**Debian Debian Debian Debian** 

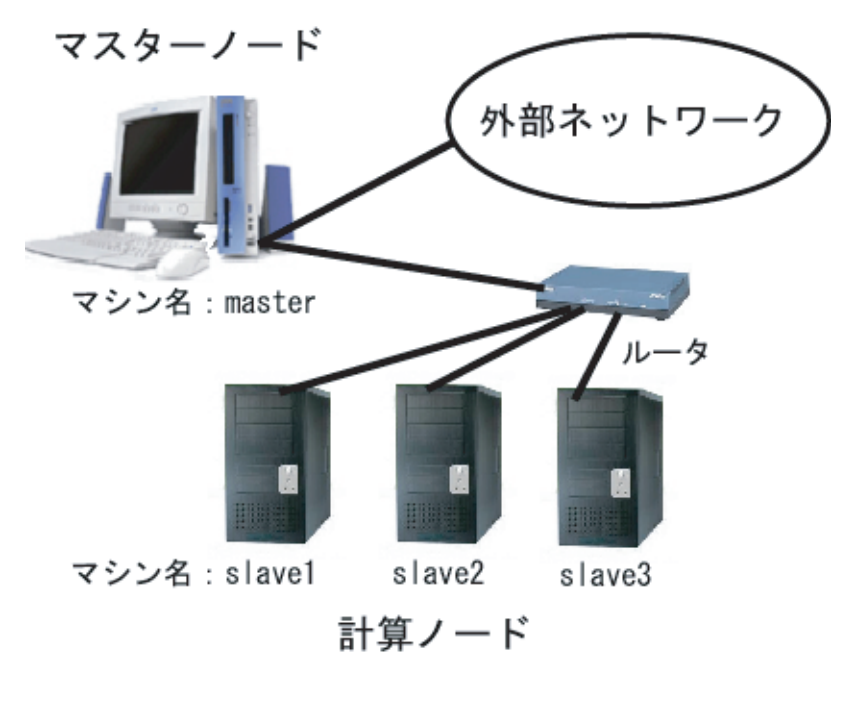

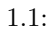

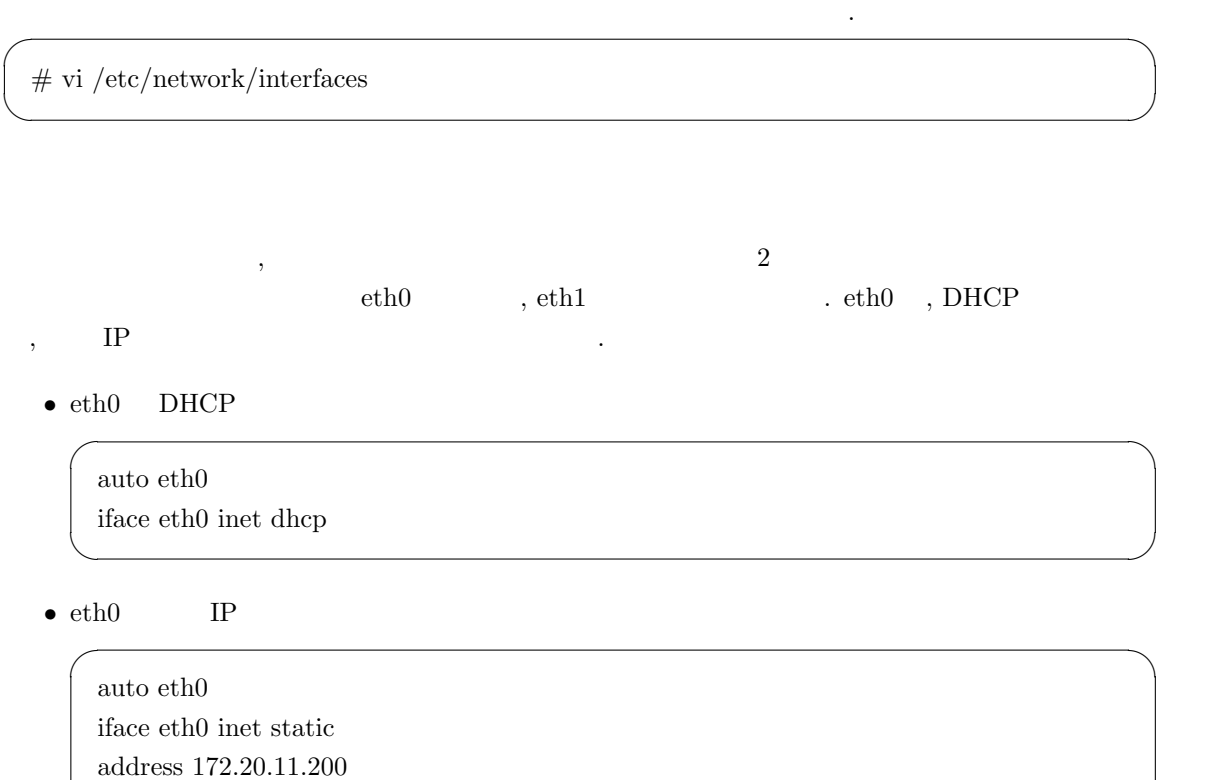

network 172.20.11.0 netmask 255.255.255.0 broadcast 172.20.11.255 gateway 172.20.11.1

✒ ✑

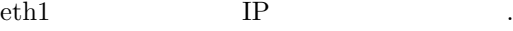

• eth1 **a** 

auto eth1 iface eth1 inet static address 192.168.1.1 network 192.168.1.0 netmask 255.255.255.0 broadcast 192.168.1.255

#### $networking$

### ✓ネットワークの設定を反映するために networking を再起動する. ✏

 $\#$ /etc/init.d/networking restart

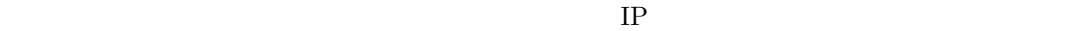

✒ ✑

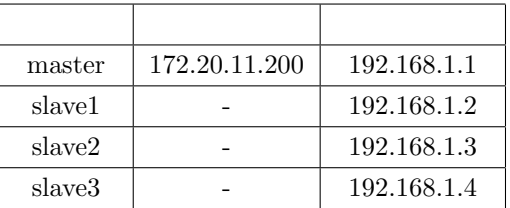

✒ ✑

2.6  $\blacksquare$ , NFS(Network File System)

 $\mathcal{A}(\mathcal{A})=\mathcal{A}(\mathcal{A})$ . The set of the set of the set of the set of the set of the set of the set of the set of the set of the set of the set of the set of the set of the set of the set of the set of the set of the se

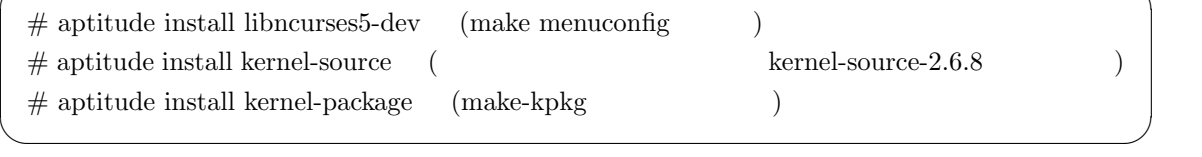

 $\sigma$ 

✒ ✑  $\sigma$ 

✒ ✑  $\sqrt{2\pi}$ 

✒ ✑

kernel-source-2.6.8  $\blacksquare$ 

 $\sqrt{2}$ 

\$ tar jxvf kernel-source-2.6.8.tar.bz2

 $\#$ cd /usr/src/kernel-source-2.6.8

 $\#\mbox{make}$  menuconfig

*•* マスターノードの設定

Filesystem ----Network File Systems - -[\*] NFS server support  $($  \*  $)$ [\*] Provide NFSv3 server support

*•* 計算ノードの設定

Filesystem ----Network File Systems を選ぶ- - - - [\*] NFS server support [\*] Provide NFSv3 server support

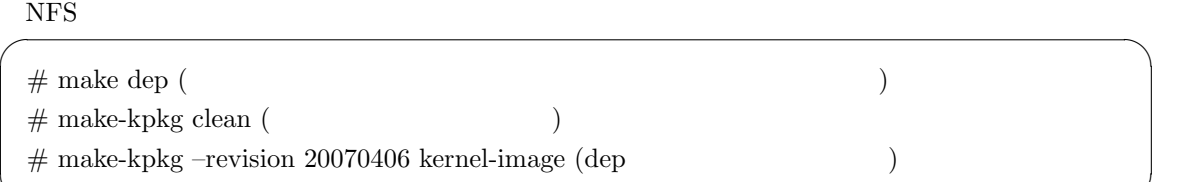

✒ ✑  $\sqrt{1-\frac{1}{2\pi}}$ 

✒ ✑  $\sqrt{2\pi}$ 

✒ ✑

 $\sim$  .  $\sim$  .  $\sim$ 

 $\sqrt{2\pi}$ 

✒ ✑

 $\sqrt{2\pi}$ 

✒ ✑

 $#$  cd /usr/src # dpkg -i kernel-image-2.6.8 20070406 i386.deb

#### $#$  reboot

#### **rsh**

rsh(remote shell)

 $rsh$ 

rsh the contract of the contract of the contract of the contract of the contract of the contract of the contract of the contract of the contract of the contract of the contract of the contract of the contract of the contra

 $\#$  aptitude install rsh-client

✒ ✑  $\text{DNS}$  , IP , we have the set of  $\text{NLS}$ /etc/hosts IP  $\qquad \qquad$  hostname  $\qquad \qquad$  IP

master.domain.name slave1.domain.name

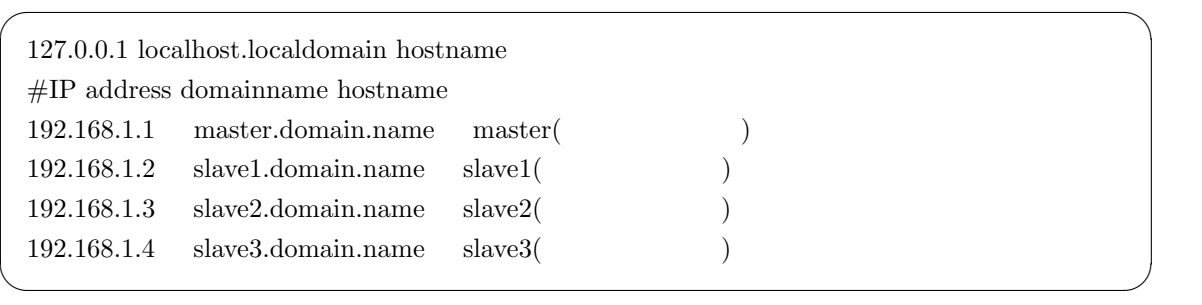

 $\sigma$ 

✒ ✑

 $\#$  hostname

#### 計算ノードでの **rsh** インストールと設定

 $\sqrt{ }$  rsh  $r$ sh  $r$ sh  $\sqrt{ }$  rsh  $\sqrt{ }$   $\sqrt{ }$  $\#$  aptitude install rsh-client rsh-server

#### ✒ ✑ /etc/hosts

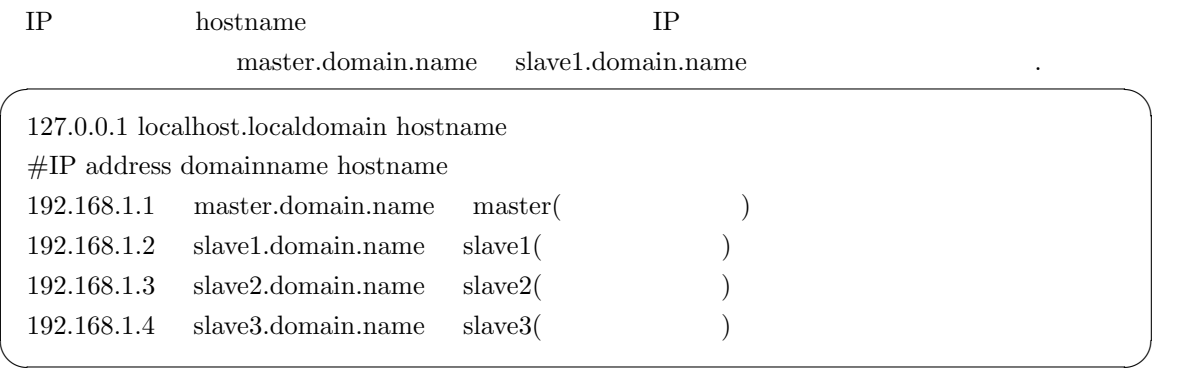

#### $IP$   $\cdot$

 $/$ etc $/$ hosts.equiv

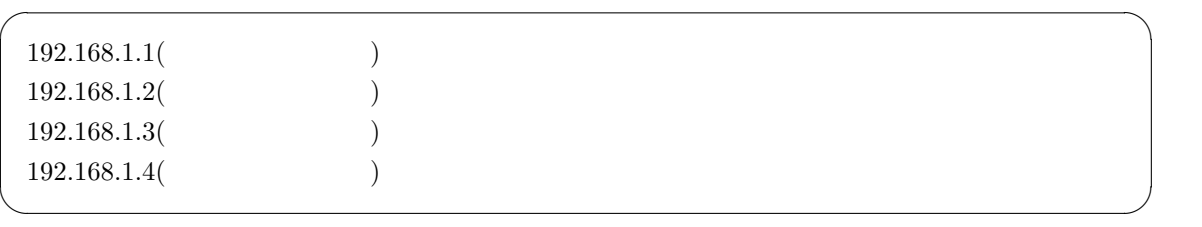

 $\,$ 

### $\overbrace{z}$

を聞かれなくなる. 下記のようにコメントアウトや書き加えを行う.

 $\#$ /etc/init.d/inet<br/>d restart

 $/{\rm etc}/{\rm init.d}/{\rm inert} \, {\rm d} \qquad \qquad {\rm open bsd-inet d}$ 

 $\#$ /etc/init.d/openbsd-inet<br/>d restart

 $r_{\rm root}$  expected that  $r_{\rm sh}$  expected  $r_{\rm sh}$  expected  $r_{\rm sh}$ 

 $\overline{a}$ 

 $\Box$ 

✒ ✑

5

/etc/pam.d/rsh

 $\sqrt{2}$ 

 $\sqrt{2}$ 

auth required pam nologin.so **#auth required pam securetty.so** auth required pam env.so **#auth required pam rhosts auth.so auth required pam rhosts auth.so hosts equiv rootok promiscuous** account required pam unix acct.so session required pam unix session.so

✒ ✑

✒ ✑

#### /etc/pam.d/rlogin

auth required pam nologin.so **#auth required pam securetty.so #auth sufficient pam rhosts auth.so auth sufficient pam rhosts auth.so hosts equiv rootok promiscuous auth required pam env.so #auth required pam rhosts auth.so** auth required pam unix.so nullok account required pam unix.so password required pam unix.so nullok use authtok obscure  $min=4$  max $=8$ 

#### **MPI**

, MPI(Message Passing Interface)  $\blacksquare$  MPI  $\blacksquare$ MPICH MPI

#### **MPICH**

 $\sqrt{ }$ ,  $MPICH$  and  $\sqrt{ }$  $#$  aptitude install mpich

 $\mathcal{L}(\mathcal{L}(\mathcal{$ 

✒ ✑

#### **MPICH**

ない.

 $\sqrt{2}$ 

 $MPICH$  , the  $IPI$ 

#### /etc/mpich/machines.LINUX

 $#IP$  address  $192.168.1.2($  $192.168.1.3($  $192.168.1.4($ 

✒ ✑

#### **NFS**

. NFS(Network File Systems)  $\hfill$  NFS  $\hfill$  NFS

 $\mathcal{M}$ 

✒ ✑

✒ ✑

✒ ✑

✒ ✑

✒ ✑

✒ ✑

✒ ✑

#### **NFS**

 $\,$ ,  $\,$ 

## $\sqrt{NFS}$  . NFS

 $\#$  aptitude install nfs-kernel-server

#### /etc/exports

slave1 slave2 slave3

/home slave1(rw,sync) slave2(rw,sync) slave3(rw,sync)

NFS **the second contract of the second contract of the second contract of the second contract of the second contract of the second contract of the second contract of the second contract of the second contract of the second** 

 $\sqrt{2}$ 

 $\overline{a}$ 

 $\#$ /etc/init.d/nfs-kernel-server restart

#### **NFS**

 $\sqrt{NFS}$  .

 $\#$  aptitude install nfs-common

/etc/fstab

 $\sqrt{NFS}$ 

:/home /home nfs defaults,rw 0 0  $\,$ 

NFS *2009 - 2009 - 2009 - 2009 - 2009 - 2009 - 2009 - 2009 - 2009 - 2009 - 2009 - 2009 - 2009 - 2009 - 2009 - 2009 - 2009 - 2009 - 2009 - 2009 - 2009 - 2009 - 2009 - 2009 - 2009 - 2009 - 2009 - 2009 - 2009 - 2009 - 2009 -* 

 $\sqrt{2}$ 

 $\sqrt{2}$ 

 $\#$ /etc/init.d/nfs-common restart

NFS サーバル ディスクにアクセスするためには、それにアクセスするためには、それに対してアクセスするためには、それにアクセスするために以下のコマンドでマウンドで

 $\#$  mount -a

### **NIS**

 ${\rm NIS}({\rm Network\ Information\ Service}) \qquad ,$ 

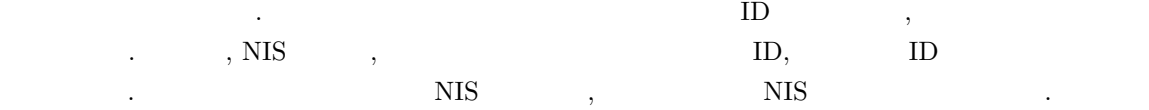

**NIS** 

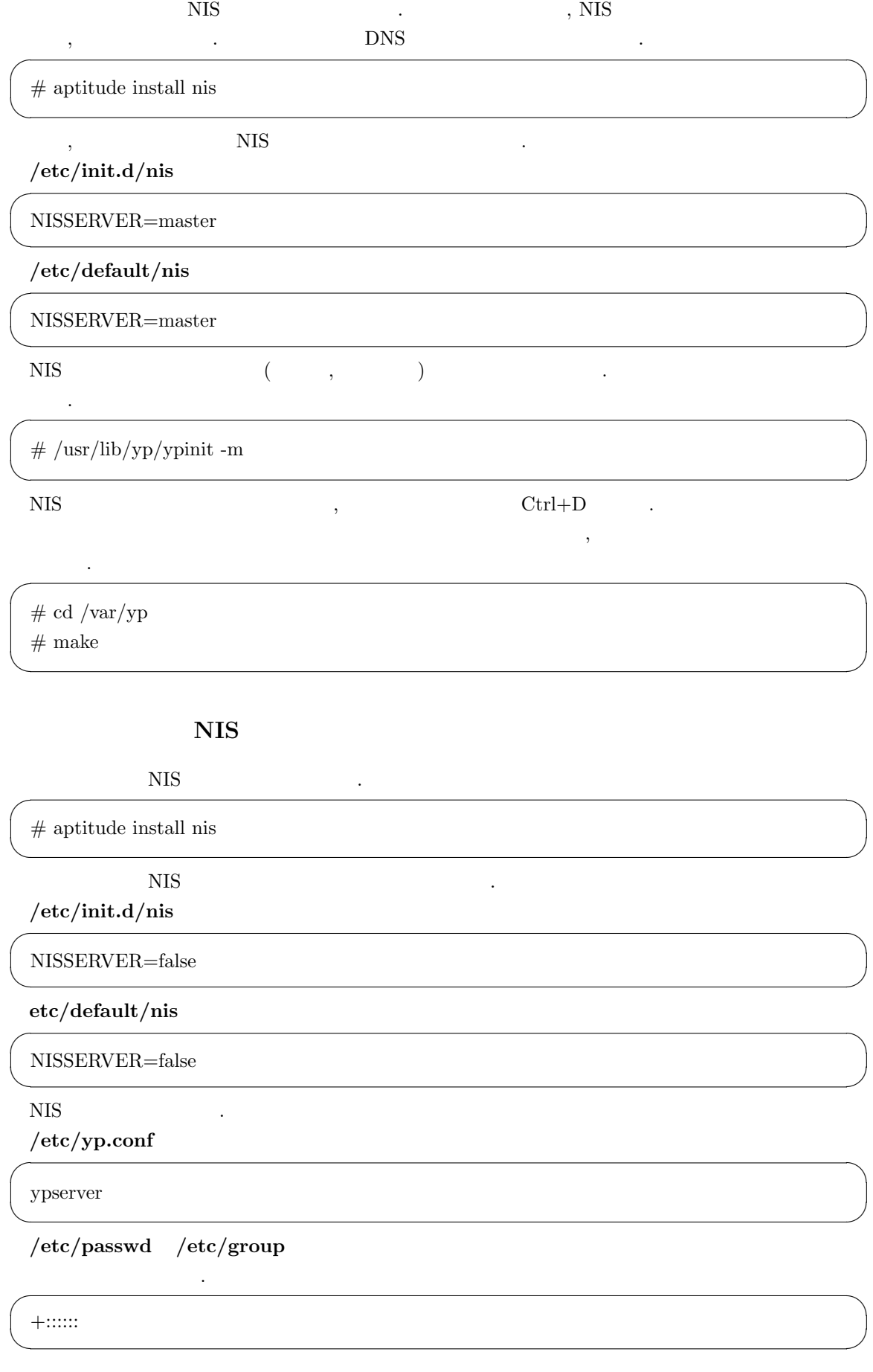

#### /etc/nsswitch.conf

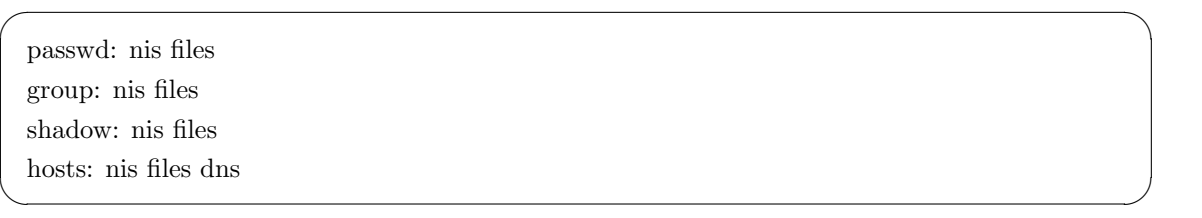

✒ ✑

 $\sigma$ 

✒ ✑  $\sigma$ 

 $\widetilde{\phantom{a}}$ 

✒ ✑

 $\sqrt{2\pi}$ 

✒ ✑

#### $NIS$

 $\sqrt{N}$  NIS  $\sqrt{N}$ 

 $\#$ /etc/init.d/nis restart

\$ cd /home/onishi  $\$ vi machinelist

slave1 slave2 slave3 ✒ ✑

 $\$  cp /usr/share/doc/libmpich1.0-dev/examples/cpi.c /home/onishi(  $\hfill$ \$ mpicc cpi.c  $\$ mpirun -np  $\hspace{1cm}$  -machinefile machinelist a.out

 $\bullet$  rsh

 $#$  rsh

*•* マウント状況の確認

 $rsh$ 

 $\#$ df

✒ ✑  $NFS$ 

 $\sqrt{2\pi}$